## HOW TO PAY YOUR PROPERTY TAX BILL ONLINE

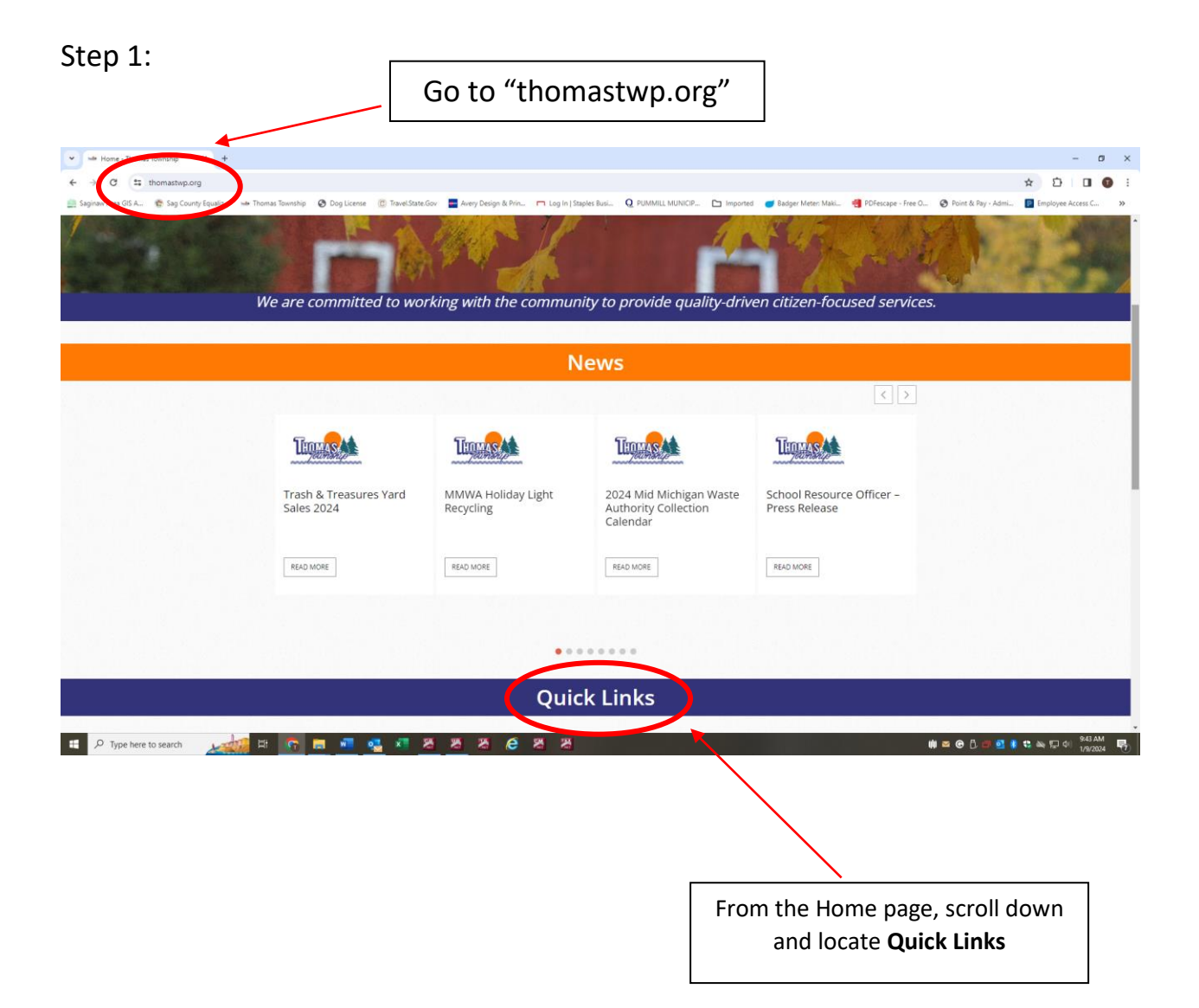

## Step 2:

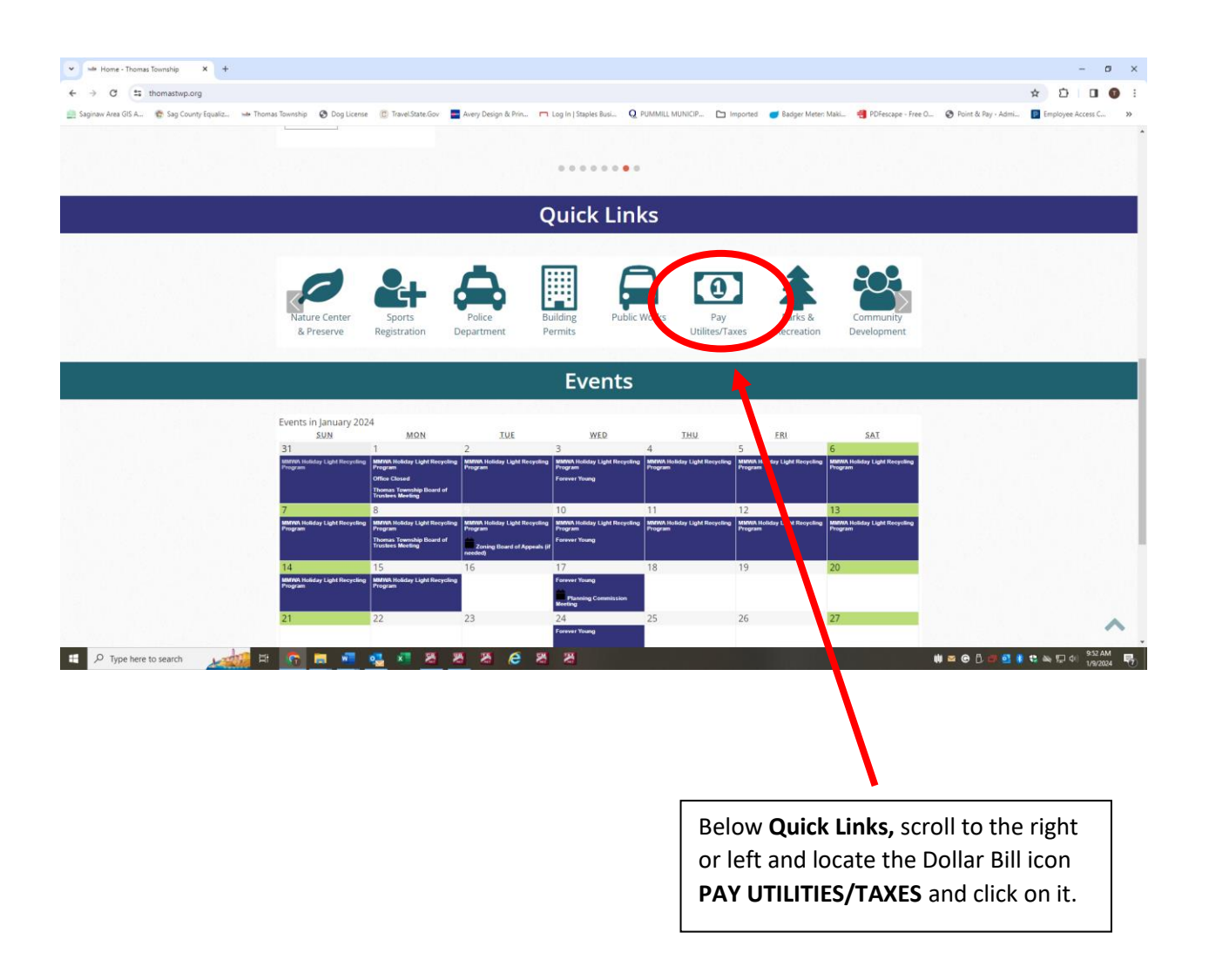

#### Step 3:

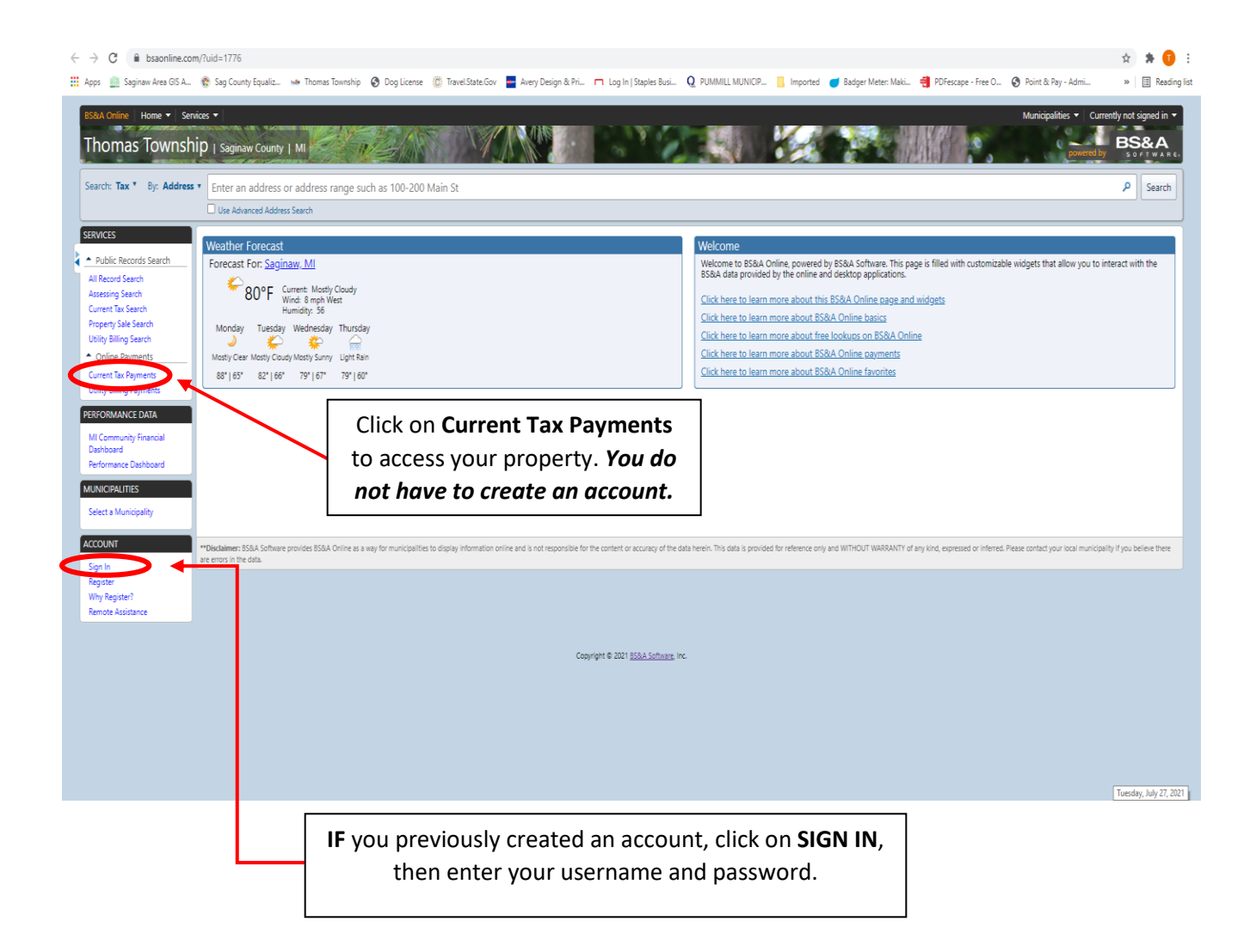

# Step 4:

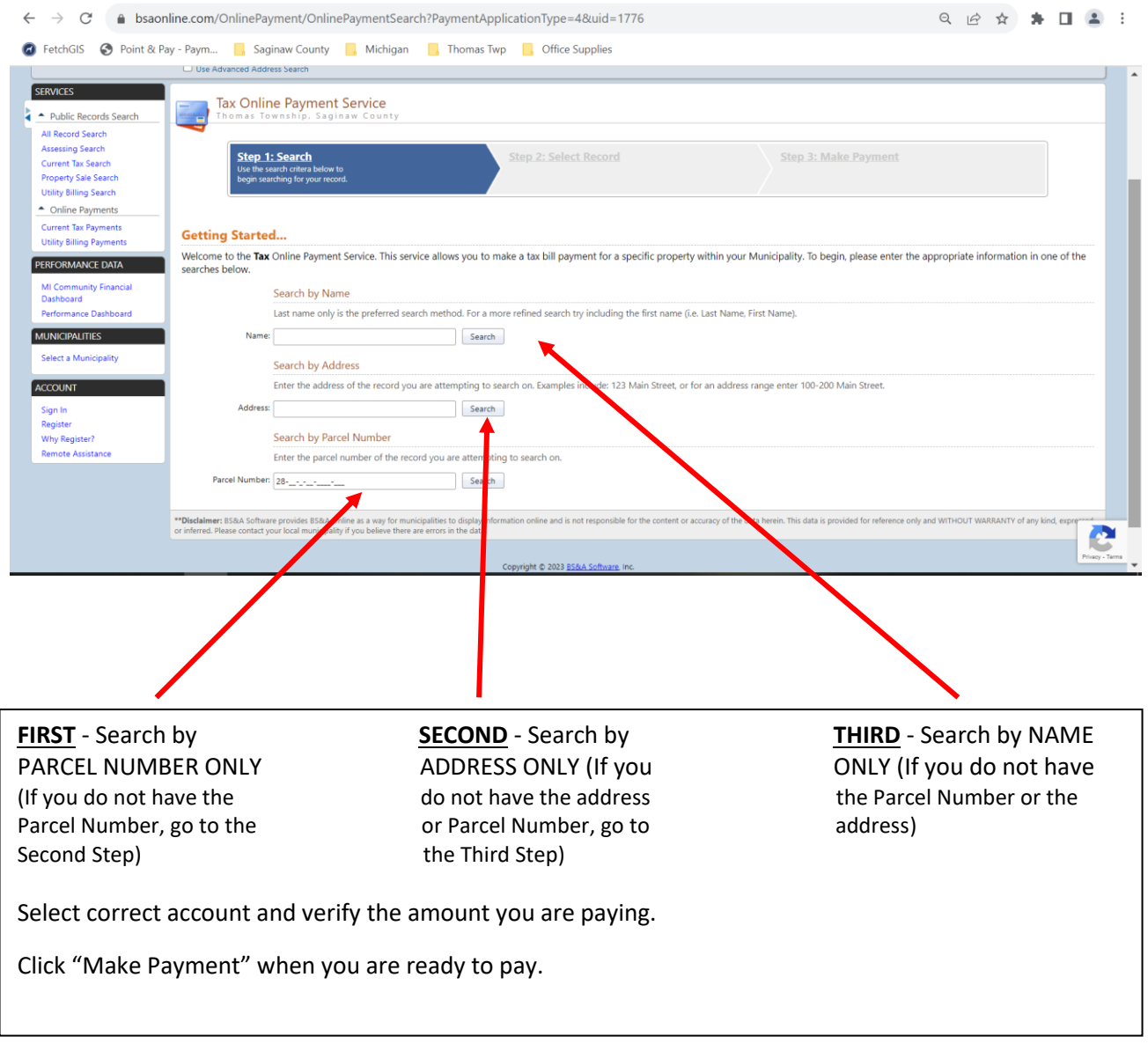

### Step 5:

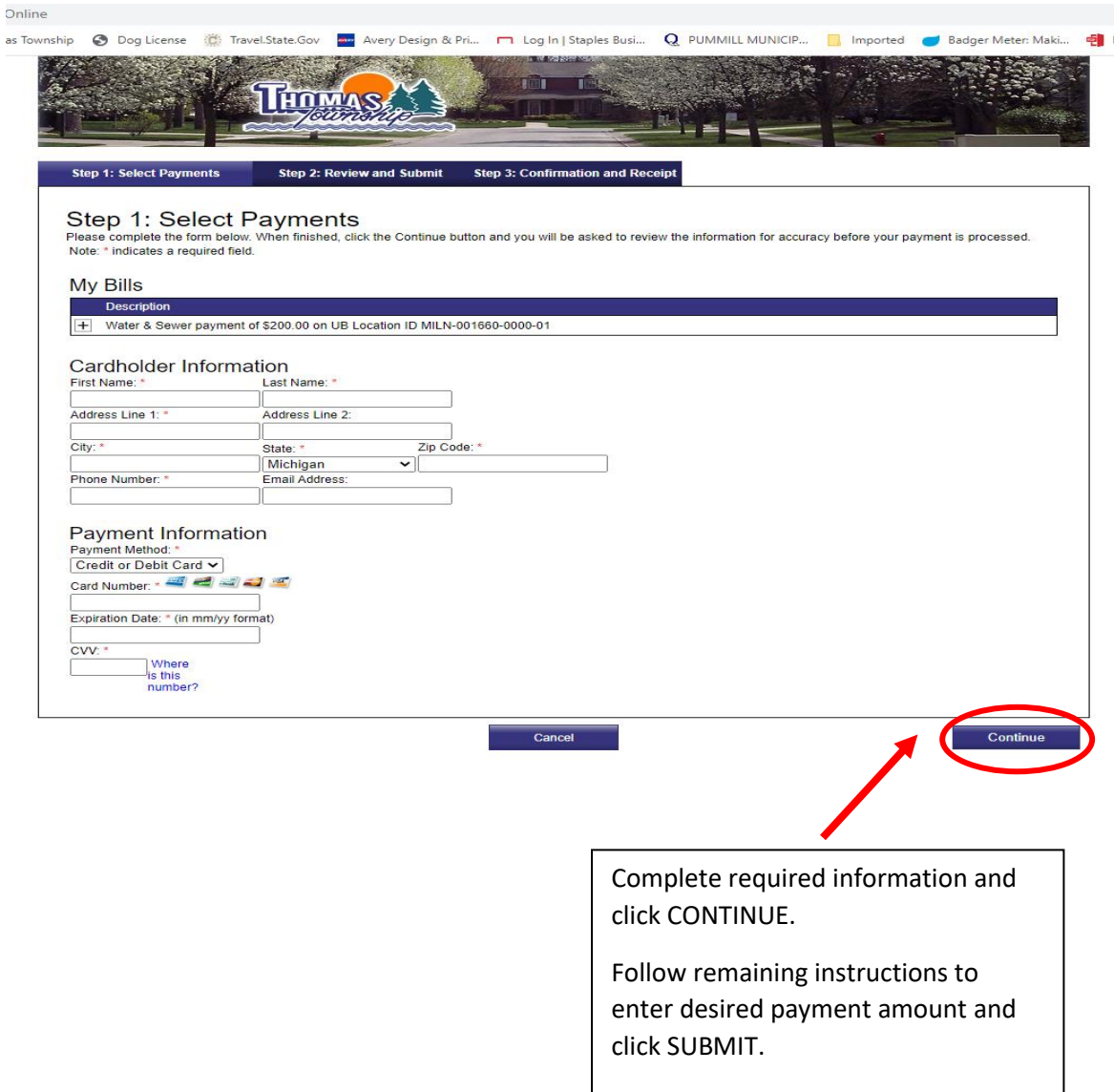

Once the process is complete, you will be given a receipt that will confirm your payment. Please note that the payment may not be immediately reflected online; it is recommended you save that receipt for your records.

If you have provided your email address, you will receive a confirmation email from **[Support@pointandpay.com](mailto:Support@pointandpay.com)** stating the payment was received.